## Taller de Criptografía AplicadaSistemas de Ficheros Cifrados

Andrés J. Díaz <ajdiaz@gpul.org>

## ¿Por qué cifrar un FS?

Los permisos del FS no son suficientesPeligro: Modo singlePeligro: Comprometida clave root

Los ficheros cifrados tienen limitaciones Peligro: ¿dónde se almacena la clave privada? Peligro: ¿dónde se encuentra el programa cifrador?Peligro: ¿está cifrada la estructura de directorios?

□Los dispositivos móviles tienen peligros: Peligro: Hurto del dispositivoPeligro: Extravío del dispositivo

 $\Box$ Es más fácil que cifrar fichero a fichero

## ¿Qué necesitamos?

 $\Box$ Kernel 2.4 + cryptloop-patch

 $\Box$ Kernel 2.6

losetup modificado (loop-aes-utils)

□mount :-)

## Configuración del kernel (I)

#### Device Drivers

Linux Kernel v2.6.5 Configuration

root@turing (/usr/src/linux)

## Configuración del kernel (y II)

Cryptographic Options

### Creando el sistema de ficheros

#### Pasos

Rellenar el dispositivo con bytes aleatorios□Enlazarlo a una interfaz de loopback Ciframos la interfaz en el proceso Creamos el FS (mkfs.ext2, por ejemplo)Desenlazamos la interfaz

## ¿Qué utilizaremos?

 dd: Para rellenar el dispositivolosetup: Para gestionar la interfaz

# [DEMO]

## Montando el FS

 A "pelo":mount -t ext2 -oencrypted=aes-256 device mntpt

Transparente:

Editamos el fstab, añadiendo la opción encrypted

# [DEMO]

## **Comparativa**

## Problemas de un CryptoFS:

□Más lento Incómodo (necesitamos proporcionar contraseña)

# Ventajas:

□Seguro

Muy seguro

# Cryptoloop HOWTO

http://www.tldp.org/HOWTO/Cryptoloop-HOWTO/

 Linux Kernelhttp://www.kernel.org

 Rijndaelhttp://www.esat.kuleuven.ac.be/~rijmen/rijndael/

# ¡GRACIAS! (aplausos y preguntas)

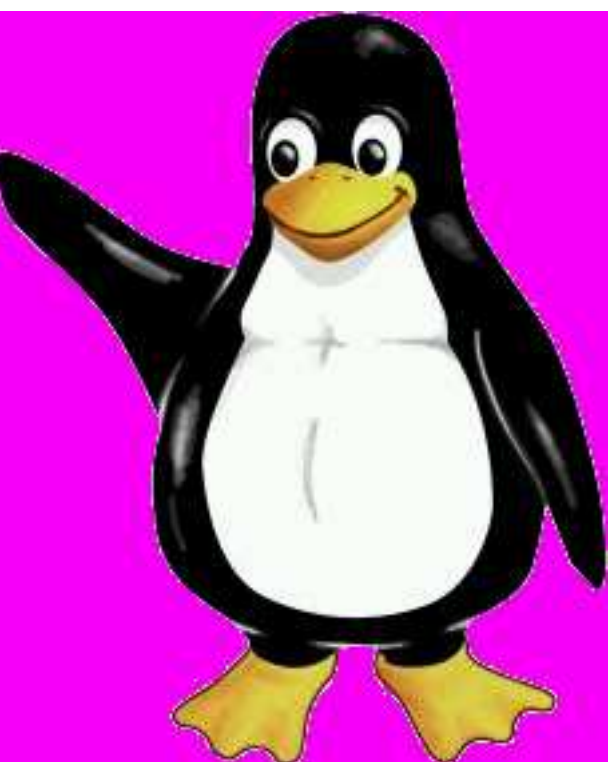